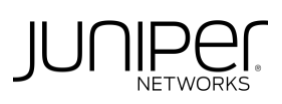

## Campus Fabric IP Clos Wired Assurance

# JUNIPEC **NETWORKS**

Juniper Networks, Inc. 1133 Innovation Way Sunnyvale, CA 94089 USA [www.juniper.net](http://www.juniper.net/)

**Issue Date: 7 December 2022**

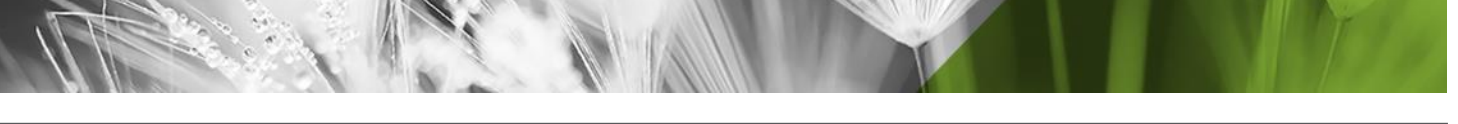

## **Contents**

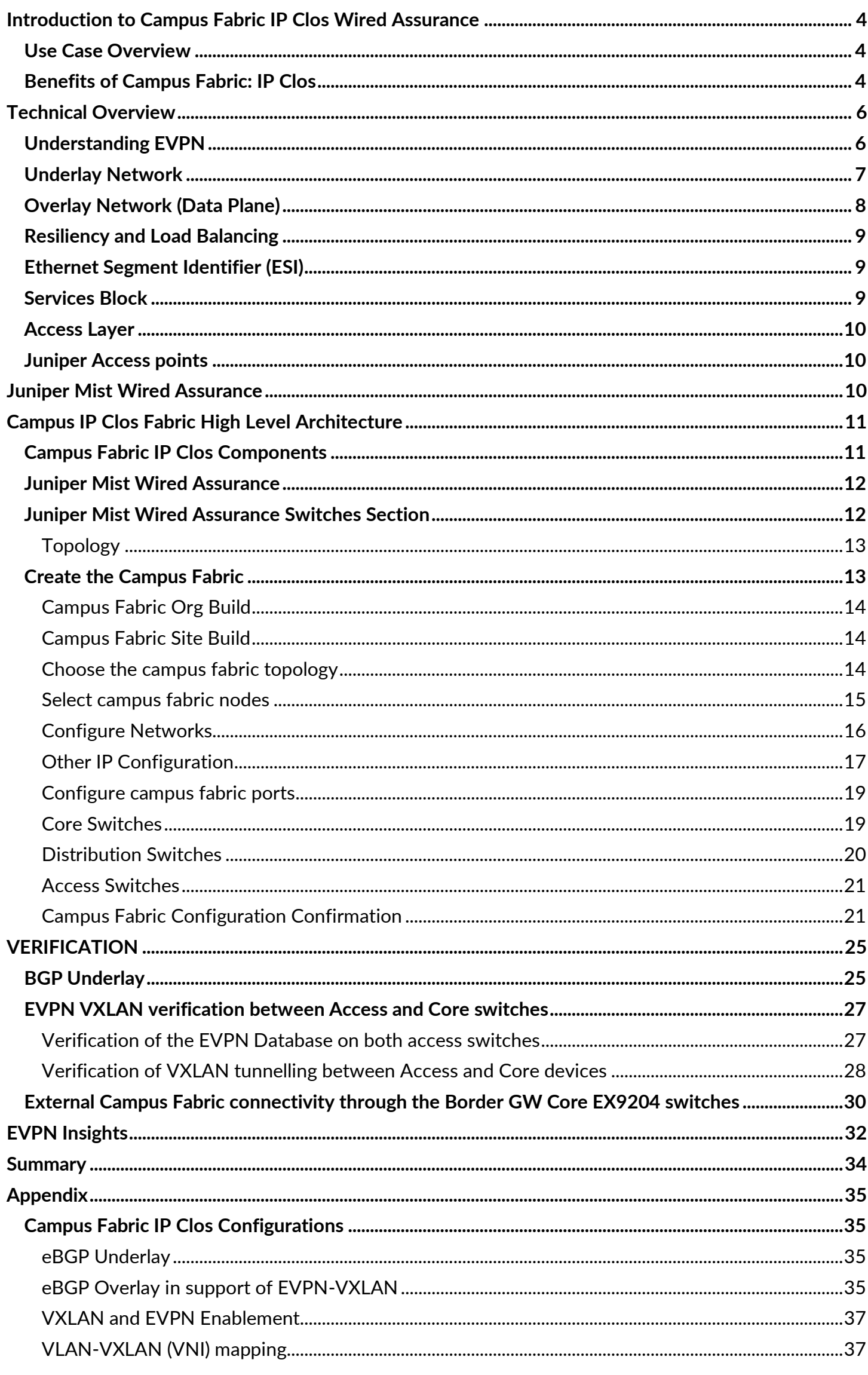

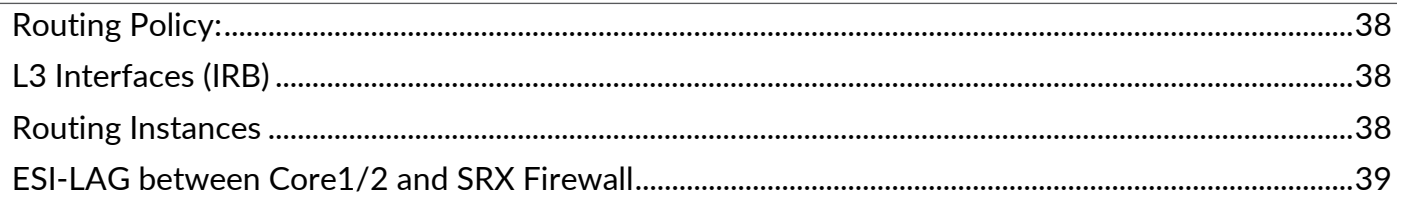

 $\overline{\phantom{a}}$  $\overline{\phantom{a}}$ 

## <span id="page-3-0"></span>**Introduction to Campus Fabric IP Clos Wired Assurance**

#### About This Network Configuration Example

This network configuration example (NCE) describes how to deploy a Campus Fabric IP Clos architecture to support a campus networking environment using Mist Wired Assurance. The use case shows how you can deploy a single campus fabric that uses EVPN in the control plane, VXLAN tunnels as the overlay network, and eBGP in the underlay along with Juniper Mist Access Points integration.

#### <span id="page-3-1"></span>**Use Case Overview**

Enterprise networks are undergoing massive transitions to accommodate the growing demand for cloud-ready, scalable, and efficient networks, and the plethora of IoT and mobile devices. As the number of devices grows, so does network complexity with an ever-greater need for scalability, segmentation, and security. To meet these challenges, you need a network with Automation and AI for operational simplification. IP Clos networks provide increased scalability and segmentation using a well-understood standards-based approach (EVPN-VXLAN with GBP).

Most traditional campus architectures use single-vendor, chassis-based technologies that work well in small, static campuses with few endpoints. However, they are too rigid to support the scalability and changing needs of modern large enterprises.

A Juniper Networks EVPN-VXLAN fabric is a highly scalable architecture that is simple, programmable, and built on a standards-based architecture [\(https://www.rfc-editor.org/rfc/rfc7348\)](https://www.rfc-editor.org/rfc/rfc7348) that is common across campuses and data centers.

The Juniper campus architecture uses a Layer 3 IP-based underlay network and an EVPN-VXLAN overlay network. The simple IP-based Layer 3 network underlay limits the Layer 2 broadcast domain and eliminates the need for Spanning Tree Protocols (STP/RSTP). A flexible overlay network based on a VXLAN tunnels combined with an EVPN control plane efficiently provides Layer 3 or Layer 2 connectivity. This architecture decouples the virtual topology from the physical topology, which improves network flexibility and simplifies network management. Endpoints that require Layer 2 adjacency, such as IoT devices, can be placed anywhere in the network and remain connected to the same logical Layer 2 network.

With an EVPN-VXLAN campus architecture, you can easily add core, distribution, and access layer devices as your business grows without having to redesign the network. EVPN-VXLAN is vendoragnostic, so you can use the existing access layer infrastructure and gradually migrate to access layer switches that support EVPN-VXLAN capabilities once the Core and Distribution part of the network is deployed. Connectivity with legacy switches that do not support EVPN VXLAN is accomplished with standards-based ESI-LAG.

#### <span id="page-3-2"></span>**Benefits of Campus Fabric: IP Clos**

With increasing number of devices connecting to the network, you will need to scale your campus network rapidly without adding complexity. Many IoT devices have limited networking capabilities and require Layer 2 adjacency across buildings and campuses. Traditionally, this problem was solved by extending VLANs between endpoints using data plane-based flood and learn mechanisms inherent with ethernet switching technologies. The traditional ethernet switching approach is inefficient because it leverages broadcast and multicast technologies to announce MAC addresses. It is also difficult to manage because you need to manually configure VLANs to extend them to new network ports. This problem increases multi-fold when you take into consideration the explosive growth of mobile and IoT devices.

Campus fabrics have an underlay topology with BGP or OSPF for route distribution and an overlay based on EVPN-VXLAN. Switches and router participating in EVPN-VXLAN function as VTEPs that encapsulate and decapsulate the VXLAN traffic. In addition, these devices route and bridge packets in and out of VXLAN tunnels as required.

The Campus Fabric IP Clos extends the EVPN fabric to connect VLANs across multiple buildings by stretching the Layer 2 VXLAN network with routing occurring in the access device instead of the Core or Distribution layers. The IP Clos network encompasses the distribution, core, and access layers of your topology.

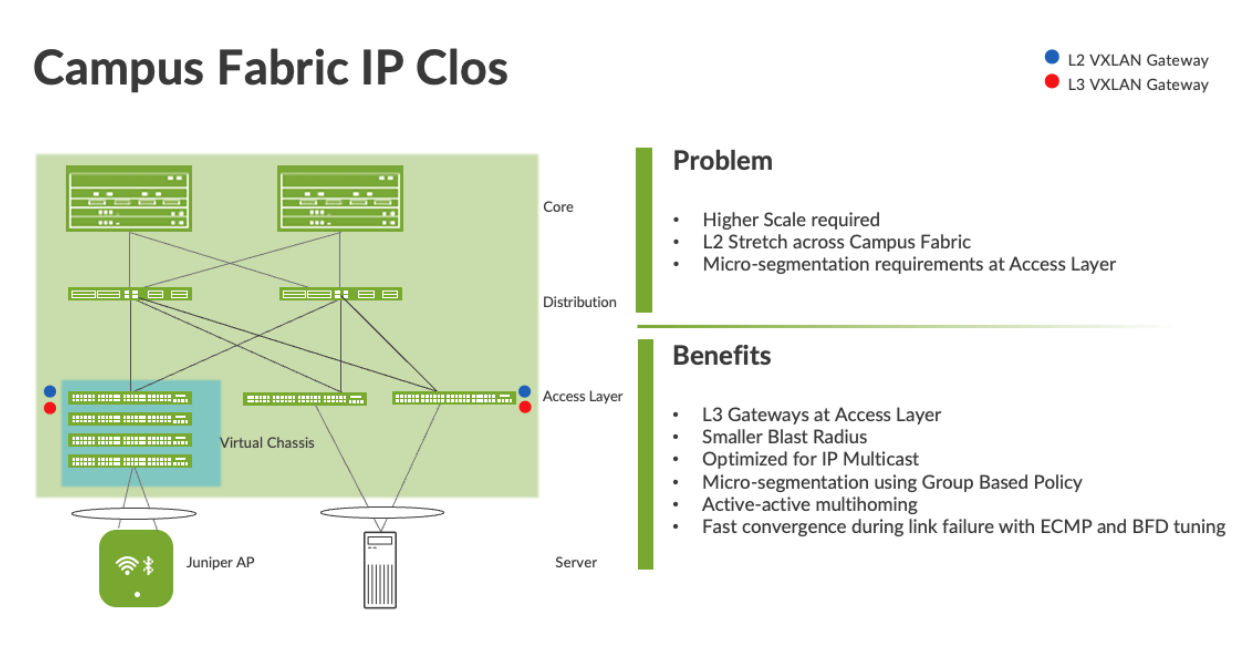

**Figure 1 Campus fabric IP Clos**

An EVPN-VXLAN fabric solves these issues and provides the following benefits:

- Reduced flooding and learning—Control plane-based Layer 2/Layer 3 learning reduces the flood and learn issues associated with data plane learning. Learning MAC addresses in the forwarding plane has an adverse impact on network performance as the number of endpoints grows. This is because more management traffic consumes the bandwidth which leaving less bandwidth available for production traffic. The EVPN control plane handles the exchange and learning of MAC addresses through eBGP routing, rather than a Layer-2 forwarding plane.
- Scalability—More efficient control-plane based Layer 2/Layer 3 learning allows the EVPN-VXLAN network to scale up to support hundreds of thousands of endpoints.
- Consistency—A universal EVPN-VXLAN-based architecture across campuses and data-centers enables seamless end-to-end network for endpoints and applications.
- Group Based Policies With GBT you can enable micro segmentation and macro segmentation with EVPN-VXLAN to minimize Layer 2 flooding, provide traffic isolation, and simplify the network.
- Location-agnostic connectivity-The EVPN-VXLAN campus architecture provides a consistent endpoint experience no matter where the endpoint is located. Some endpoints require Layer 2 reachability, such as legacy building security systems or IoT devices. VXLAN overlay provides Layer 2 extension across campuses without any changes to the underlay network.

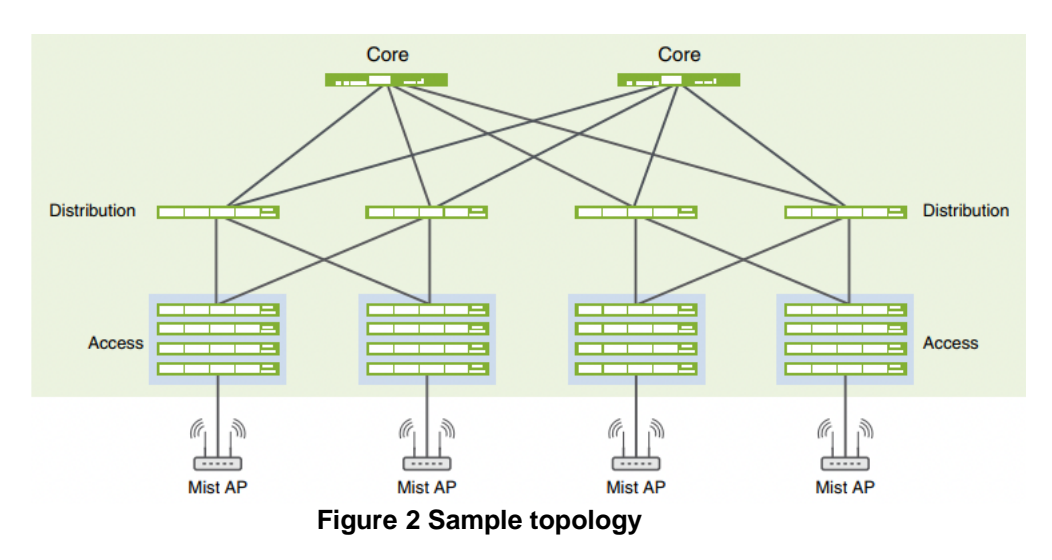

## <span id="page-5-0"></span>**Technical Overview**

Network overlays enable connectivity and addressing independent of the physical network. Ethernet frames are wrapped in IP UDP datagrams that are themselves encapsulated into IP for transport over the underlay. VXLAN enables virtual Layer 2 subnets (or VLANs) to span underlying physical Layer 3 network.

In a VXLAN overlay network, each Layer 2 subnet or segment is uniquely identified by a virtual network identifier (VNI). A VNI segments traffic the same way that a VLAN ID does. As is the case with VLANs, endpoints within the same virtual network can communicate directly with each other.

Endpoints in different virtual networks require a device that supports inter-VXLAN routing, which is typically a router, or a high-end switch known as a Layer-3 gateway. The entity that performs VXLAN encapsulation and decapsulation is called a VXLAN tunnel endpoint (VTEP). Each VXLAN Tunnel Endpoint (VTEP) is known as the Layer 2 Gateway and typically assigned with the device's Loopback address.

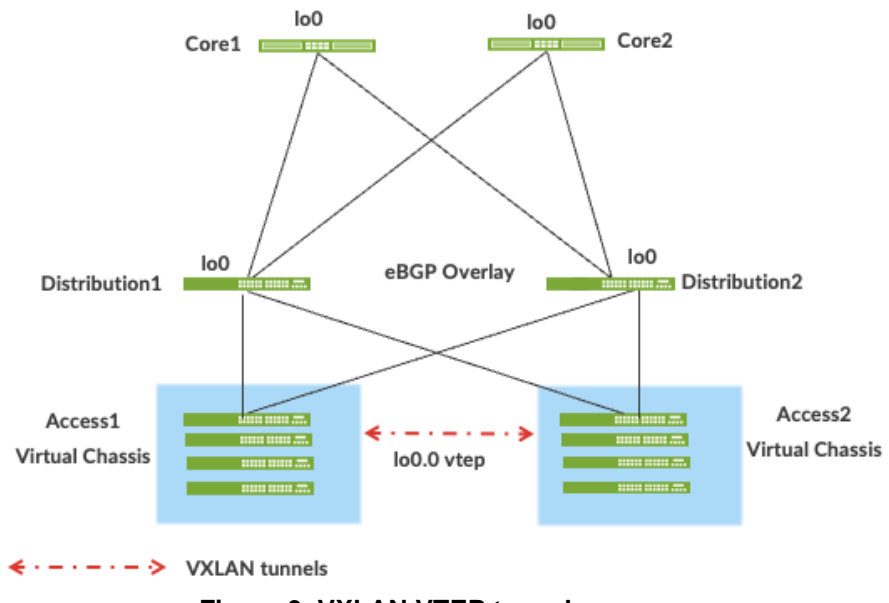

**Figure 3. VXLAN VTEP tunnels**

VXLAN can be deployed as a tunnelling protocol across a Layer 3 IP Campus Fabric without a control plane protocol. However, the use of VXLAN tunnels alone does not change the flood and learn behaviour of the Ethernet protocol.

The two primary methods for using VXLAN without a control plane protocol—static unicast VXLAN tunnels and VXLAN tunnels that are signalled with a multicast underlay—do not solve the inherent flood and learn problem and are difficult to scale in large multitenant environments. [https://www.rfc](https://www.rfc-editor.org/rfc/rfc7348)[editor.org/rfc/rfc7348](https://www.rfc-editor.org/rfc/rfc7348)

#### <span id="page-5-1"></span>**Understanding EVPN**

Ethernet VPN (EVPN) is an BGP extension to distribute endpoint reachability information such as MAC and IP addresses to other BGP peers. This control plane technology uses Multiprotocol BGP (MP-BGP) for MAC and IP address endpoint distribution, where MAC addresses are treated as routes. EVPN enables devices acting as VTEPs to exchange reachability information with each other about their endpoints.

The benefits of using EVPNs include:

- MAC address mobility
- **Multitenancy**
- Load balancing across multiple links
- Fast convergence
- High Availability
- **Scale**
- Standards based interoperability

EVPN provides multipath forwarding and redundancy through an all-active model. The access layer can connect to two or more distribution devices and forward traffic using all the links. If an access link or distribution device fails, traffic flows from the access layer toward the distribution layer using the remaining active links. For traffic in the other direction, remote distribution devices update their forwarding tables to send traffic to the remaining active distribution devices connected to the multihomed Ethernet segment.

The technical capabilities of EVPN include:

- Minimal flooding—EVPN creates a control plane that shares end host MAC addresses between VTEPs.
- Multihoming–EVPN supports multihoming for client devices. A control protocol like EVPN that enables synchronization of endpoint addresses between the access switches is needed to support multihoming, because traffic traveling across the topology needs to be intelligently moved across multiple paths.
- Aliasing—EVPN leverages all-active multihoming when connecting devices to the Access layer of a Campus Fabric. The connection off the multihomed Access layer switches is called ESI-LAG; while the devices connect to each Access switch using standard LACP.
- Split horizon—Split horizon prevents the looping of broadcast, unknown unicast, and multicast (BUM) traffic in a network. With split horizon, a packet is never sent back over the same interface it was received on.

#### <span id="page-6-0"></span>**Underlay Network**

An EVPN-VXLAN fabric architecture makes the network infrastructure simple and consistent across campuses and data centers. All the core and distribution devices must be connected to each other using a Layer 3 infrastructure. Juniper recommends deploying a Clos-based IP fabric to ensure predictable performance and to enable a consistent, scalable architecture.

You could use any Layer 3 routing protocol to exchange loopback addresses between the access, core, and distribution devices. BGP provides benefits like better prefix filtering, traffic engineering, and route tagging. We are using eBGP as the underlay routing protocol in this example. Mist automatically provisions Private Autonomous System numbers and all BGP configuration for the underlay and overlay for only the campus fabric. There are options to provision additional BGP speakers to allow customers to peer with external BGP peers.

Underlay BGP is used to learn loopback addresses from peers so that the overlay BGP can establish neighbors using the loopback address. The overlay is then used to exchange EVPN routes.

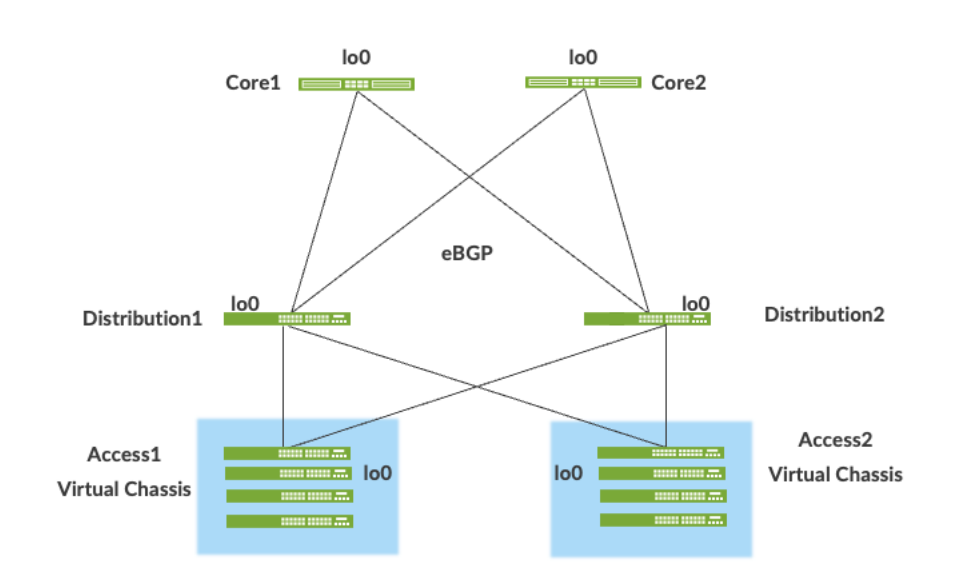

Figure 4. Pt-Pt /31 links between adjacent layers running eBGP

#### <span id="page-7-0"></span>**Overlay Network (Data Plane)**

VXLAN is the overlay data plane encapsulation protocol that tunnels Ethernet frames between network endpoints over the Layer 3 IP network. Devices that perform VXLAN encapsulation and decapsulation for the network are referred to as a VXLAN tunnel endpoint (VTEP). Before a VTEP sends a frame into a VXLAN tunnel, it wraps the original frame in a VXLAN header that includes a Virtual Network Identifier (VNI). The VNI maps the packet to the original VLAN at the ingress switch. After applying a VXLAN header, the frame is encapsulated into a UDP/IP packet for transmission to the remote VTEP over the IP fabric.

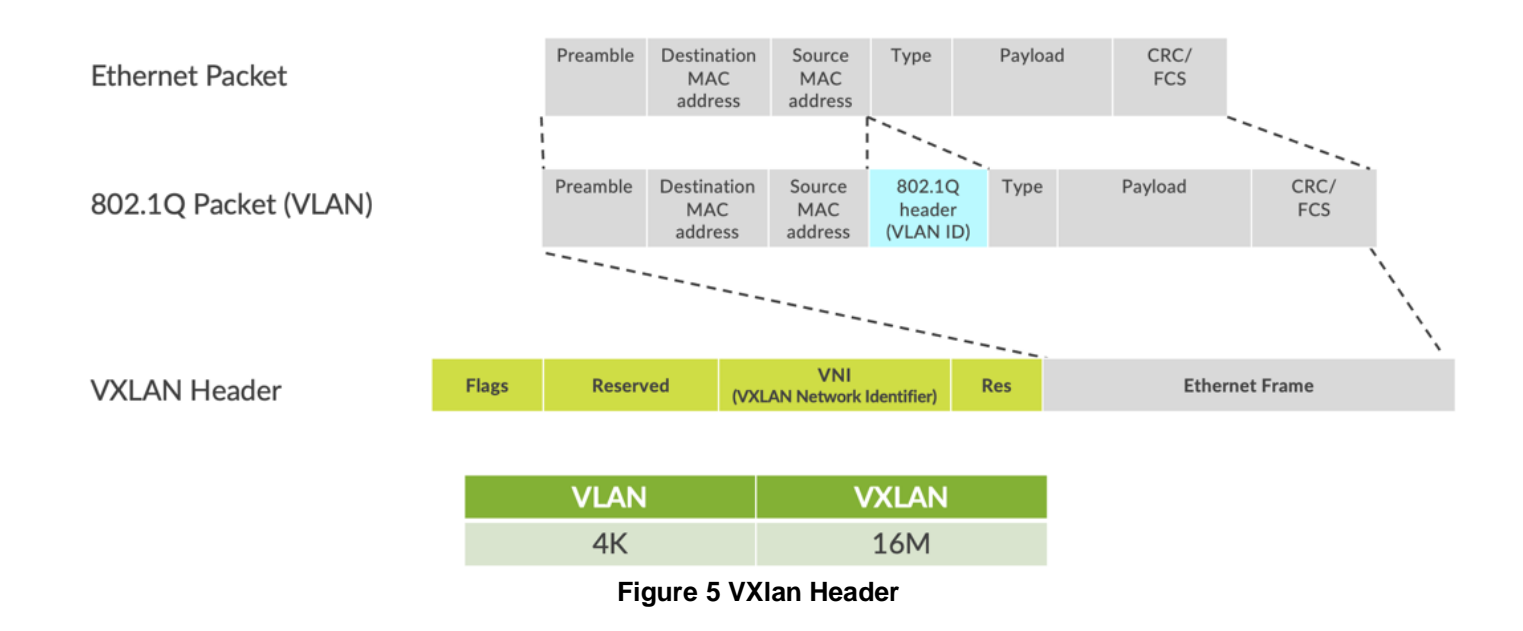

VTEPs are software entities tied to the devices' loopback address that source and terminate VXLAN tunnels. VXLAN tunnels in an IP-Clos fabric are provisioned on the following:

- Access switches to extend services across the Campus Fabric IP Clos
- Core switches, when acting as a Border Router, to extend services to external routers or firewalls that exist outside of the Campus Fabric

#### **Overlay Network (Control Plane)**

MP-BGP with EVPN signaling acts as the overlay control plane protocol. Adjacent switches peer using their loopback addresses using next-hops announced by the underlay BGP sessions. The core and distribution devices establish eBGP sessions between each other while the access and distribution establish eBGP sessions with each other. When there is a Layer 2 forwarding table update on any switch participating in campus fabric it will send a BGP update message with the new MAC route to other devices in the fabric. Those devices will then update their local evpn database and routing tables.

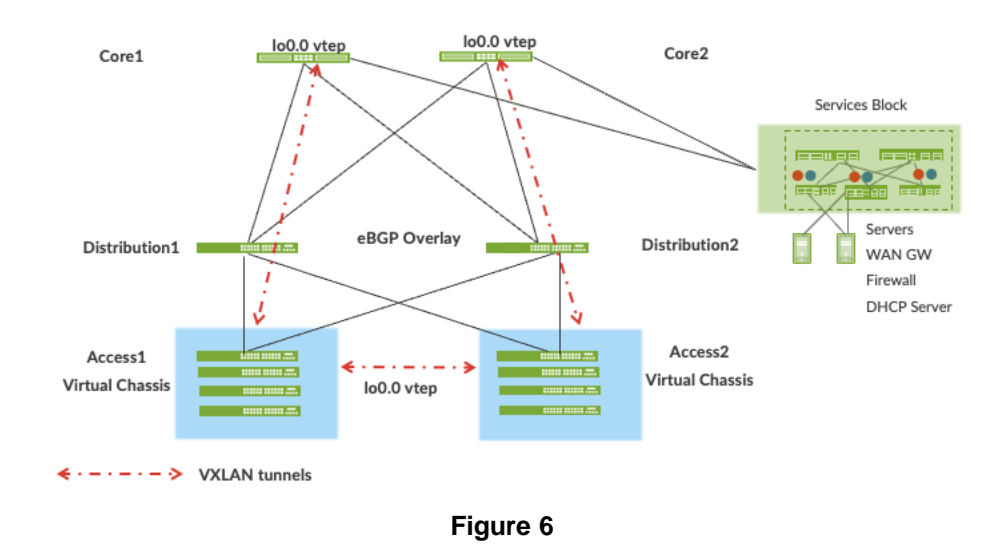

#### <span id="page-8-0"></span>**Resiliency and Load Balancing**

Juniper supports BFD, Bi-Directional Forwarding, in conjunction with the underlay and overlay networks. This provides fast convergence in the event of a device or link failure without relying on the routing protocol's timers. Mist configured BFD underlay and over minimum interval of 1000ms and 3000 ms in the underlay and overlay respectively. Load Balancing is supported across all links within the Campus Fabric using ECMP or Equal Cost Multi Pathing enabled at the forwarding plane.

#### <span id="page-8-1"></span>**Ethernet Segment Identifier (ESI)**

When switches have aggregated ethernet interfaces or LAG and multihomed to two or more switches an ESI is a 10-octet integer that identifies that segment. This enables link failover in the event of a bad link and is automatically assigned by Mist.

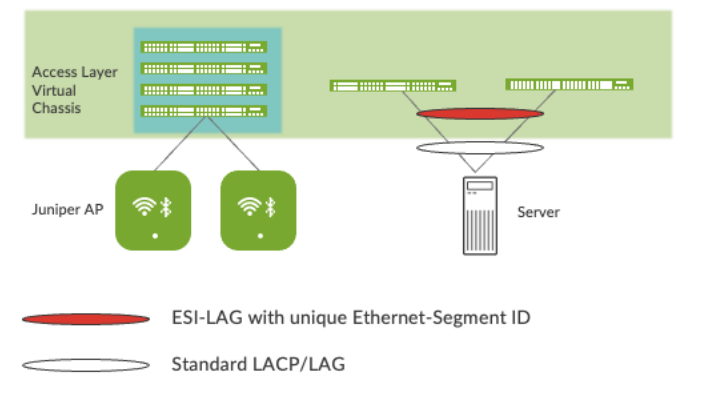

- EVPN supports N-way "scale-out" Ethernet multihoming
- No ICL link required between Access Switches
- Virtual Chassis LAG spread across multiple switches in VC stack
- Active-Active Multihoming
- Multi-homed devices such as Servers are identified in the overlay by unique Ethernet Segment ID (ESI)

#### **Figure 7. resiliency and load balancing**

#### <span id="page-8-2"></span>**Services Block**

Customers may wish to position critical infrastructure services off a dedicated Access Pair of Juniper switches which could include WAN and Firewall connectivity. This Services Block Border is supported directly off the Core Layer platforms or as a dedicated pair of switches.

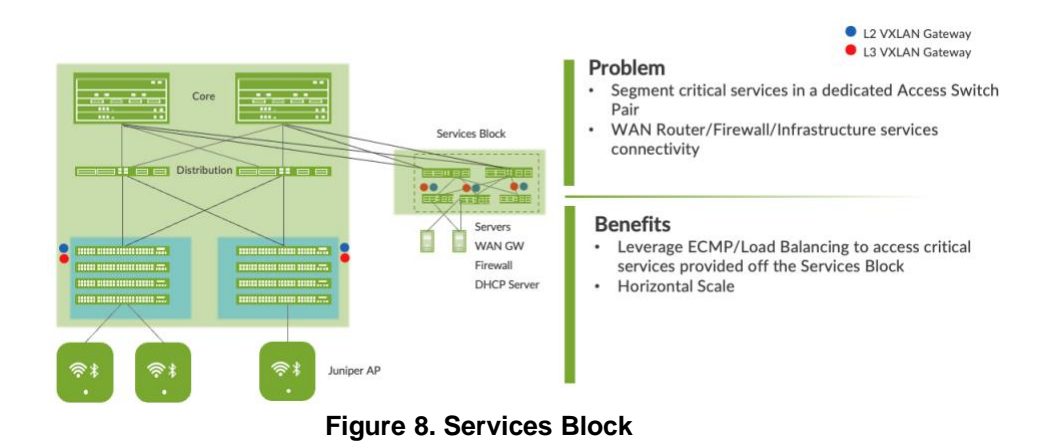

#### <span id="page-9-0"></span>**Access Layer**

The access layer provides network connectivity to end-user devices, such as personal computers, VoIP phones, printers, IoT devices, as well as connectivity to wireless access points. In this IP Clos campus design, the EVPN-VXLAN network extends all the way to the access layer switches.

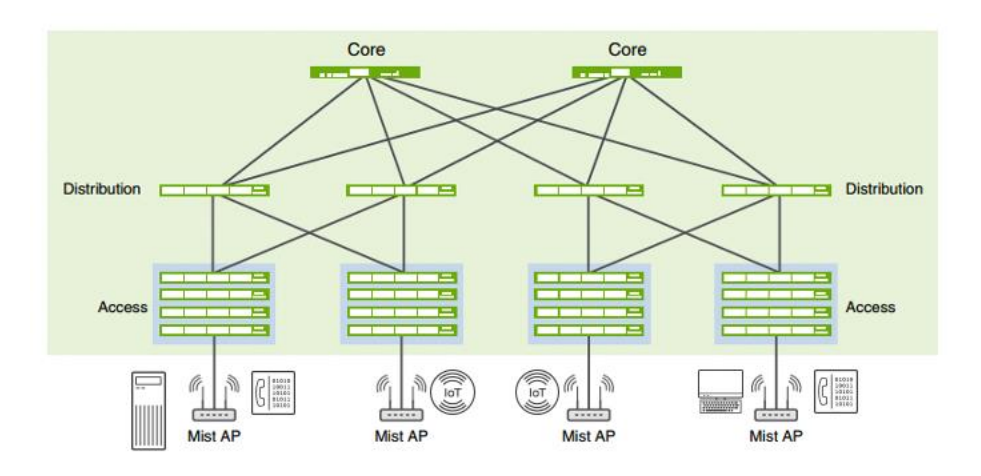

**Figure 9. End point access**

In this example, each access switch or Virtual Chassis is multihomed to two or more distribution switches. Juniper's Virtual Chassis reduces the number of ports required on distribution switches and optimizes availability of fiber throughout the campus. The Virtual Chassis is also managed as a single device and supports up to 10 devices (depending on switch model) within a Virtual Chassis. With EVPN running as the control plane protocol, any access switch or Virtual Chassis device can enable active-active multihoming to the distribution layer. EVPN provides a standards-based multihoming solution that scales horizontally across any number of access layer switches.

#### <span id="page-9-1"></span>**Juniper Access points**

For this example, we choose Juniper Access points as our preferred access point devices. They are designed from the ground up to meet the stringent networking needs of the modern cloud and smartdevice era.

## <span id="page-9-2"></span>**Juniper Mist Wired Assurance**

Mist Wired Assurance is a cloud service that brings automated operations and service levels to the Campus Fabric for switches, IoT devices, access points, servers, printers, etc. It's about simplification every step of the way, starting from Day 0 for seamless onboarding and auto-provisioning through Day 2 and beyond for operations and management. Juniper EX Series Switches provide the rich Junos streaming telemetry that enable the insights for switch health metrics and anomaly detection.

Mist's AI engine and virtual network assistant, Marvis, further simplifies troubleshooting while streamlining helpdesk operations by monitoring events and recommending actions. Marvis is one step towards the Self-Driving Network™, turning insights into actions and fundamentally transforming IT operations from reactive troubleshooting to proactive remediation.

Mist Cloud services are 100% programmable using open APIs for full automation and/or integration with your IT applications, such as Ticketing Systems, IP Management Systems, etc.

Juniper Mist delivers unique capabilities for the WAN, LAN and Wireless networks

- UI driven configuration at scale
- Service Level Expectations (SLE) for key performance metrics such as throughput, capacity, roaming, and uptime.
- Marvis-An integrated AI engine that provides rapid wired and wireless troubleshooting, trending analysis, anomaly detection, and proactive problem remediation.

To learn more about Juniper Mist Wired Assurance please access the following datasheet: [https://www.juniper.net/content/dam/www/assets/datasheets/us/en/cloud-services/juniper-mist](https://www.juniper.net/content/dam/www/assets/datasheets/us/en/cloud-services/juniper-mist-wired-assurance-datasheet.pdf)[wired-assurance-datasheet.pdf](https://www.juniper.net/content/dam/www/assets/datasheets/us/en/cloud-services/juniper-mist-wired-assurance-datasheet.pdf)

## <span id="page-10-0"></span>**Campus IP Clos Fabric High Level Architecture**

The campus fabric, with an EVPN-VXLAN architecture, decouples the overlay network from the underlay network. This approach addresses the needs of the modern enterprise network by allowing network administrators to create logical Layer 2 networks across one or more Layer 3 networks. By configuring different routing instances, you can enforce the separation of virtual networks because each routing instance has its own separate routing and switching table.

The Mist UI workflow makes it easy to create campus fabrics.

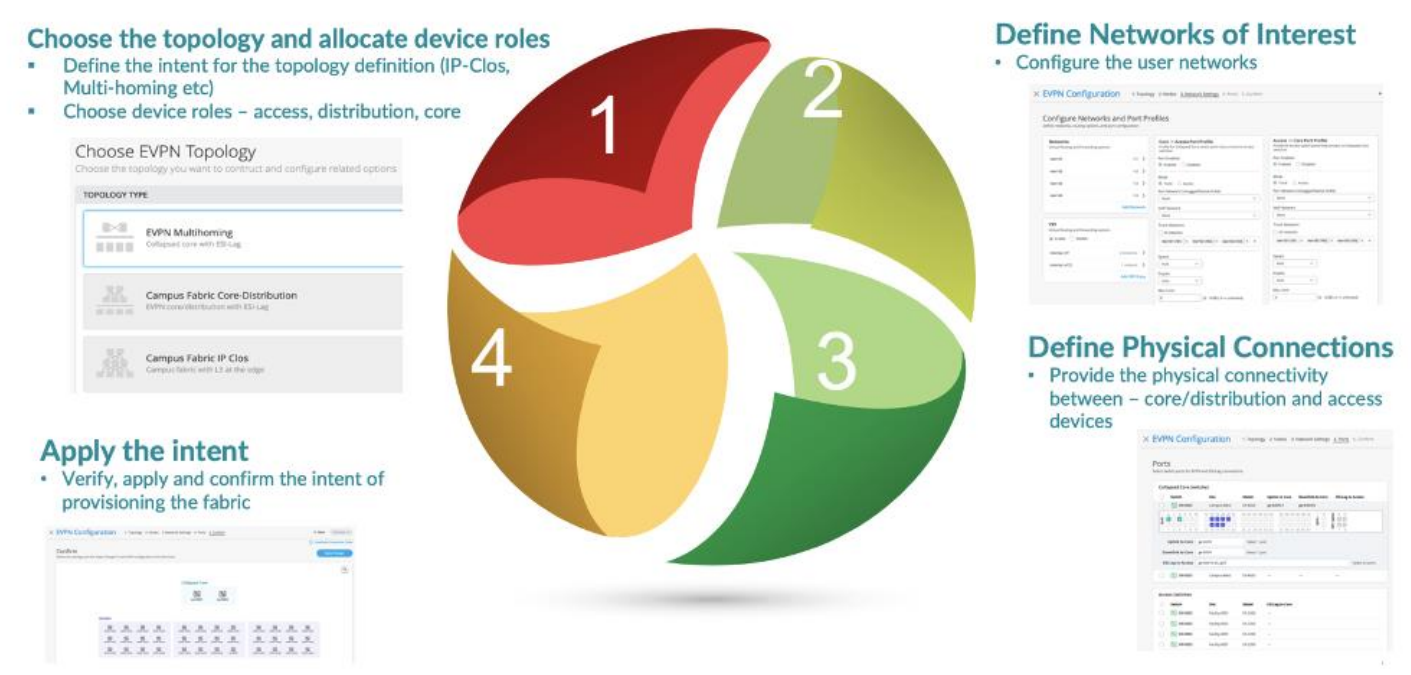

#### <span id="page-10-1"></span>**Campus Fabric IP Clos Components**

This configuration example uses the following devices:

- Two EX9204 switches as core devices, Software version: Junos OS Release 21.4R1.12 or later
- Two QFX5120 switches as distribution devices, Software version: Junos OS Release 21.4R1.12 or later
- Two Access Layer EX4400 switches, Software version: Junos OS Release 22.1R1.10 or later
- One SRX345 wan router, Software version: 20.2R3-S2.5 or later
- Juniper Access Points
- 2 Linux desktops that act as a wired client

<span id="page-10-2"></span>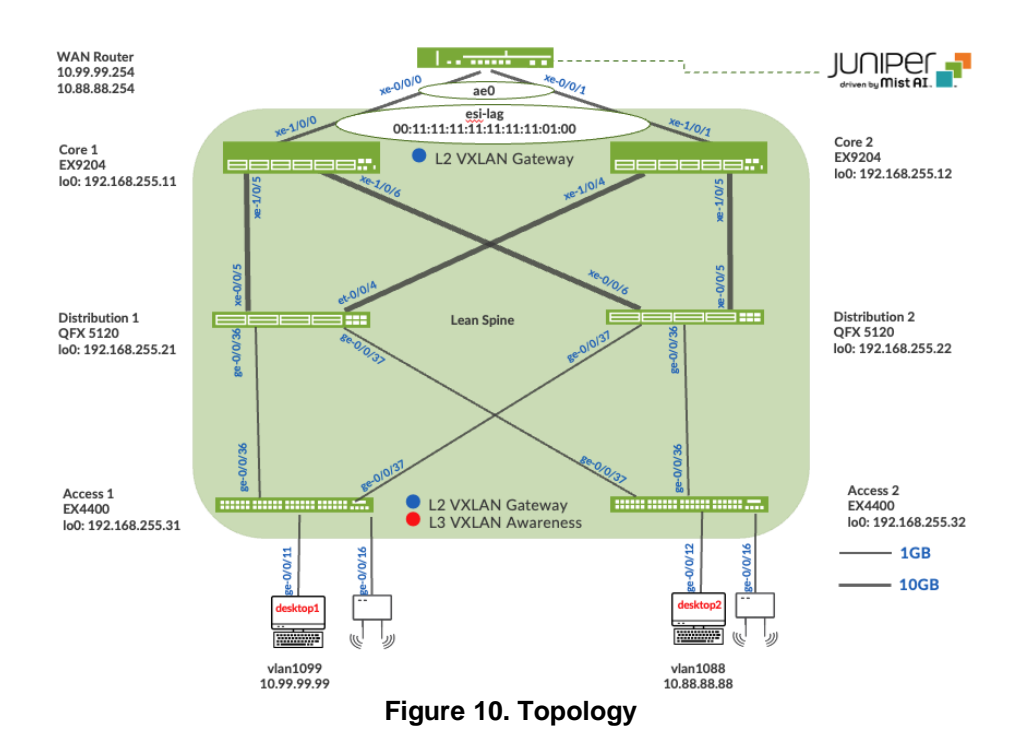

#### <span id="page-11-0"></span>**Juniper Mist Wired Assurance**

Wired Assurance, through the Mist UI, is used to build a Campus Fabric IP Clos from ground up. This includes the following:

- Assignment of p2p links between all layers of the Campus Fabric
- Assignment of unique BGP AS numbers per device participating in the underlay and overlay.
- Creation of VRF instances to allow the user the ability to logically segment traffic. This also includes the assignment of new or existing VLANs to each representative VRF
- IP addressing of each L3 gateway IRB
- IP addressing of each lo0.0 loopback
- Configuration of routing policies for underlay and overlay connectivity
- Optimized MTU settings for p2p underlay, L3 IRB, and ESI-LAG bundles
- Downloadable connection table (.csv format) that can be used by those involved in the physical buildout of the Campus Fabric
- Graphical interface depicting all devices with BGP peering and physical link status

For more information on Juniper Mist Wired Assurance, please leverage the following link: <https://www.mist.com/documentation/category/wired-assurance/>

#### <span id="page-11-1"></span>**Juniper Mist Wired Assurance Switches Section**

The user should validate that each device participating in the Campus Fabric has been adopted or claimed, and assigned to a site. The switches were named for respective layer in the fabric to facilitate building and operating the fabric.

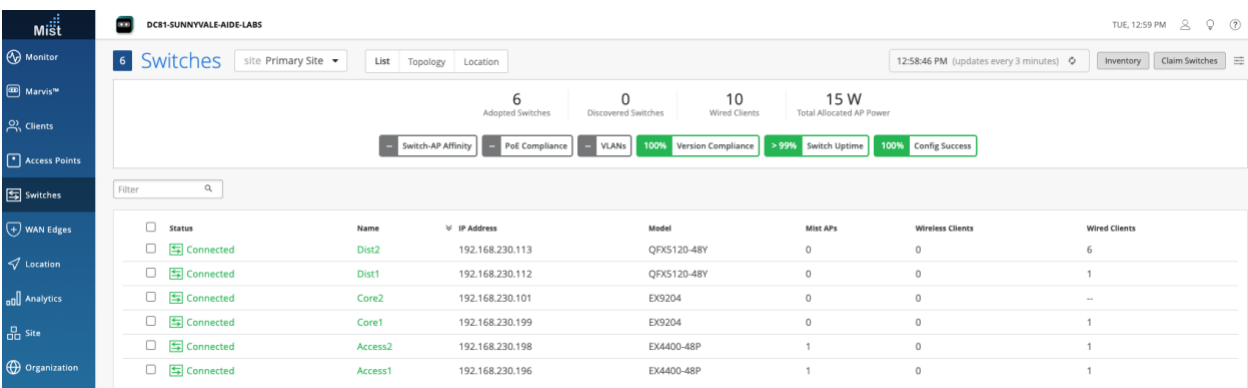

#### **Overview**

Use this network configuration example to deploy a single campus fabric with a Layer 3 IP-based underlay network that uses EVPN as the control plane protocol and VXLAN as the data plane protocol in the overlay network.

Mist Wired Assurance configures eBGP as the underlay routing protocol to exchange loopback routes, and eBGP between the core and distribution devices and distribution and access devices in the overlay to share reachability information about endpoints in the fabric.

#### **Templates**

A key feature of switch management through the Juniper Mist cloud is the ability to use configuration templates and a hierarchical model to group the switches and make bulk updates. Templates provide uniformity and convenience, while the hierarchy (Site and Switch) provides both scale and granularity.

What templates, and the hierarchical model, means in practice is that you can create a template configuration and then all the devices in each group inherit the template settings. When a conflict occurs, for example when there are settings at both the Network and Organizational levels that apply to the same device, the narrower settings (in this case, Network) override the broader settings defined at the Organization level

Individual switches, at the bottom of the hierarchy, can inherit all or part of the configuration defined at the Organization level, and again at the Network level. Of course, individual switches can also have their own unique configurations.

You can include individual CLI commands at any level of the hierarchy, which are then appended to all the switches in that group on an "AND" basis– that is, individual CLI settings are appended to the existing configuration (existing setting may deleted or appended).

Note: If a user utilizes CLI commands for items not native to the Mist UI, this configuration data will be applied last; overwriting existing configuration data within the same stanza.

Under Organization and Switch Templates, we utilize the following template

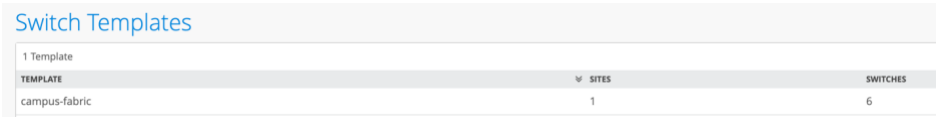

#### <span id="page-12-0"></span>**Topology**

Wired Assurance provides the template for LAN and Loopback IP addressing for each device once the device's management IP address is reachable. Each device is provisioned with a /32 loopback address and /31 point-to-point Interfaces that interconnect adjacent devices within the Campus Fabric IP Clos.

The WAN router can be provisioned via Mist UI but is separate from the campus fabric workflow. The WAN router has a southbound lag configured to connect to the ESI-LAG on the core switches. WAN router can standalone or built as an HA cluster.

#### <span id="page-12-1"></span>**Create the Campus Fabric**

From the Organization option on the leaf hand section of the Mist UI, select Wired Campus Fabric

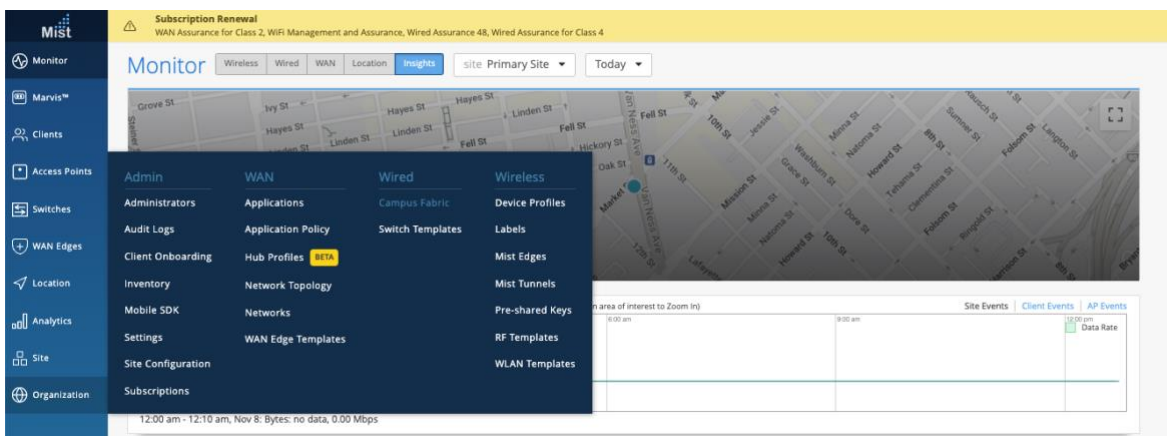

Mist provides the option of deploying a Campus Fabric at the Org or Site level noted on the upper left hand Campus Fabric pull down menu shown below. For example, those who are building a Campus wide architecture with multiple buildings, each building housing distribution and access switches, could consider building an Org level Campus Fabric that ties each of the sites together forming a holistic Campus Fabric. Otherwise, the Site build with a single set of Core, Distribution and Access switches would suffice.

#### <span id="page-13-0"></span>**Campus Fabric Org Build**

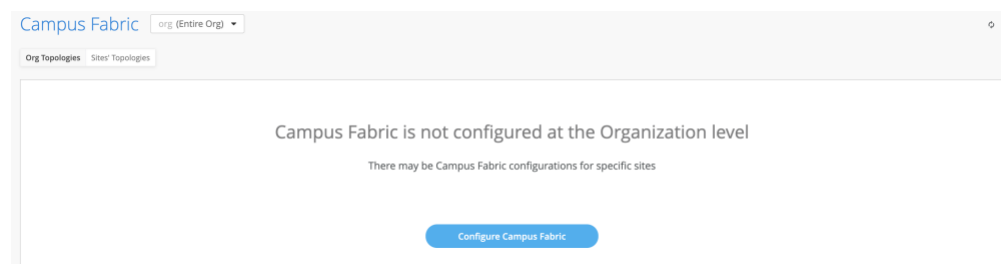

#### <span id="page-13-1"></span>**Campus Fabric Site Build**

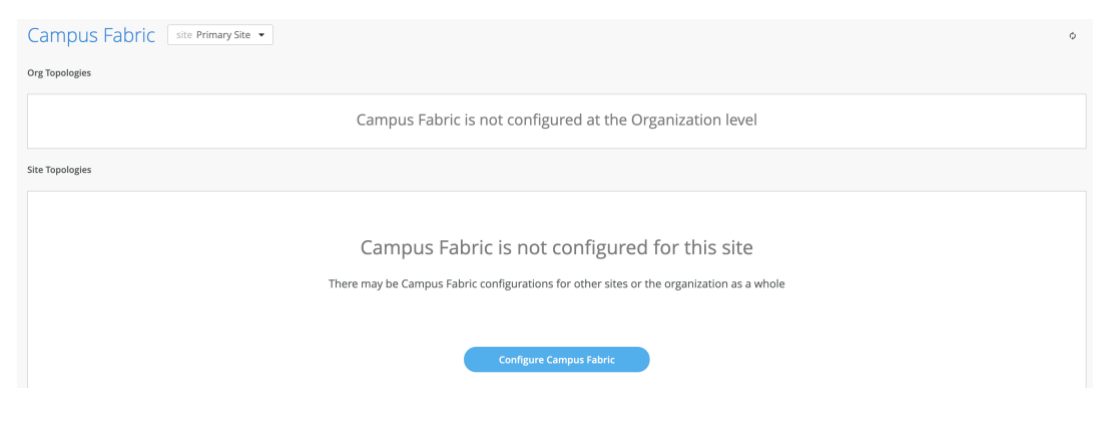

Note: Campus Fabric Site deployment is the focus of this document

#### <span id="page-13-2"></span>**Choose the campus fabric topology**

Select the Campus Fabric IP Clos option below:

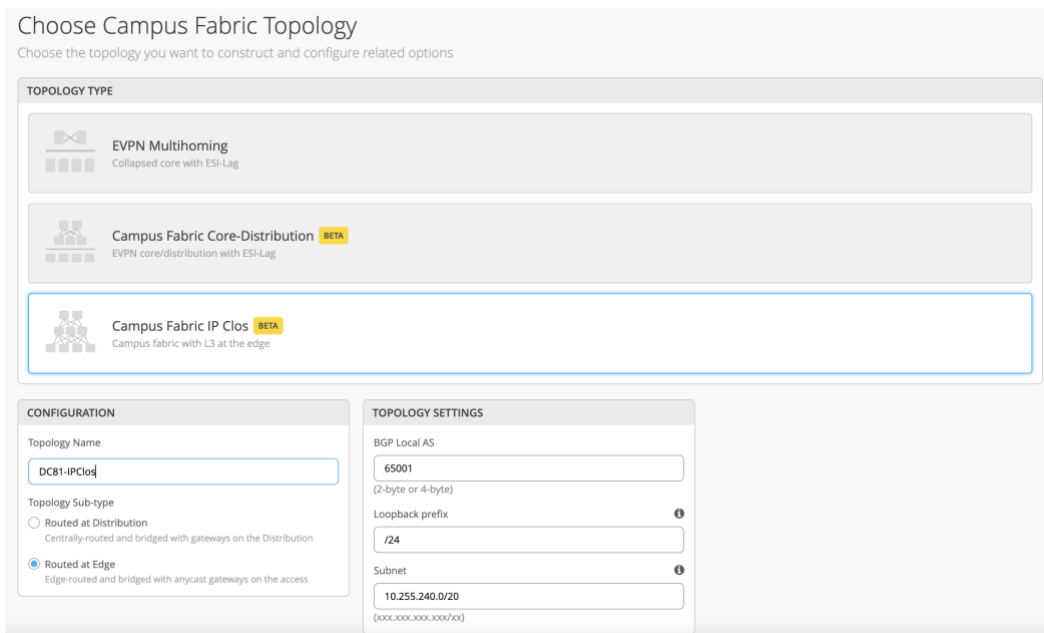

Mist provides a section to name the Campus Fabric IP Clos and where the user would like to have L3 boundaries (where Default Gateway exists for each VLAN).

#### **Configuration**

• Provide a name in accordance with company standards

Routed at Edge/Access layer provides a smaller blast radius for broadcast traffic and is ideal for east-west traffic patterns and IP Multicast environments.

Routed at Distribution aligns with north-south traffic patterns and configures the Access Layer as a Layer 2 VXLAN gateway only. This deployment would be preferred for higher scale deployments. Please consult with your Juniper account team on Campus Fabric scale specifics.

Topology Settings

- BGP Local AS: represents the starting point of private BGP AS numbers that will automatically be allocated per device. The user can use whatever private BGP AS number range suits their deployment, routing policy will be provisioned by Mist to ensure the AS numbers are never advertised outside of the fabric.
- Loopback prefix: represents the range of IP addresses associated with each device's loopback address. The user can use whatever range suits their deployment. VXAN tunnelling through the use of a VTEP is associated with this address.
- Subnet: represents the range of IP addresses utilized for point-to-point links between devices. L The user can use whatever range suits their deployment. Mist breaks this subnet into /31 subnet addressing per link. This number can be modified to suit the specific deploymet scale. For example, /24 would provide up to 128 p2p /31 subnets.

Note: Juniper recommends default settings for all options unless it conflicts with other networks attached to the campus fabric. The point-point links between each layer utilize /31 addressing to conserve addresses.

#### <span id="page-14-0"></span>**Select campus fabric nodes**

The user selects devices to participate at each Layer of the Campus Fabric IP Clos. Juniper recommends the user validate each device's presence in the site switch inventory prior to the creation of the Campus Fabric.

The next step is to assign the switches to the layers. Since the switches were named relative to target layer functionality, they can be quickly assigned to their roles.

Services Block Router is where the Campus Fabric would interconnect external devices such as firewalls, routers, or critical devices such as DHCP and Radius servers (as an example). Devices to which external services connect to the Campus Fabric are known as Border Leafs. If the user wishes to connect these services/devices to the Campus Fabric IP Clos in a separate device or pair of devices, the Use Core as border option should be unchecked and the devices chosen by choosing the Select Switches option.

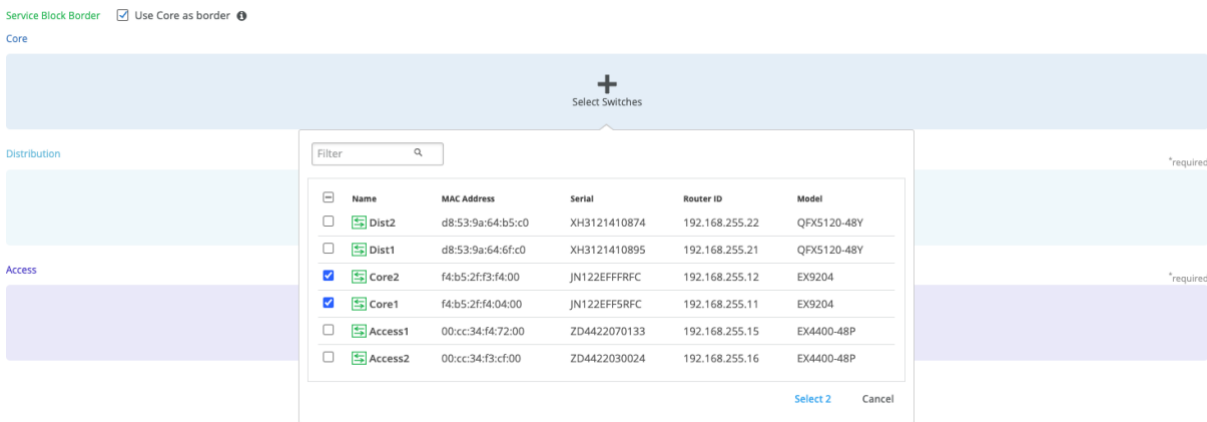

Note: Placing the Services Block Router on a dedicated pair of switches (or single switch) alleviates the encapsulation and de-capsulation of VXLAN headers from the Core Layer. Users who wish to combine this capability within the Core devices should select the User Core as border option.

Once all layers have selected the appropriate devices, the user must provide a loopback IP address for each device. This loopback is associated with a logical construct called a VTEP; used to source the VXLAN Tunnel. Campus Fabric IP Clos has VTEPs for VXLAN tunnelling on the Access switches and the Core switches when enabling the Core Border option.

The loopback addresses and router-ids should be the in same address space. The host-id of the loopback can be customized to differentiate between core, distribution and access. This can help identify devices if you are troubleshooting or following nethops. The loopback is also used as the router-id and will be used for overlay eBGP peering and VXLAN tunnel termination.

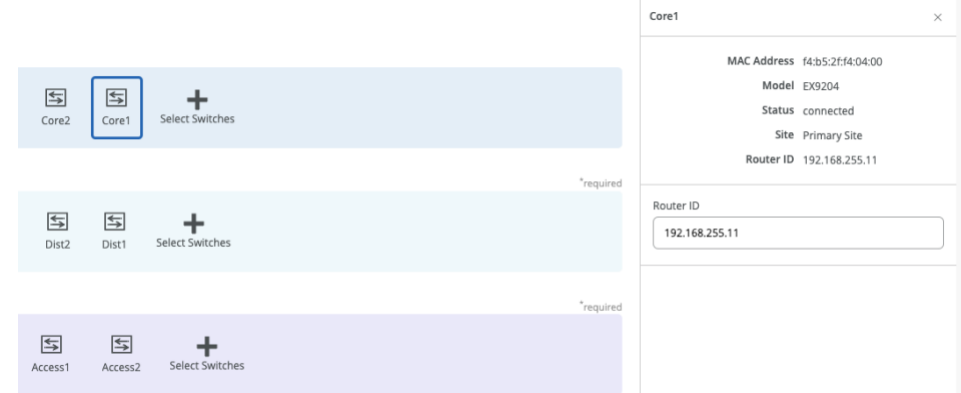

Note: The loopback adress and router-id should be in the same subnet as provided by Mist.

The loopack prefix is used for import /export policies. The subnet addresses are used for point-topoint links throughout the Fabric. Mist automatically creates policies that import and export loopback addresses used within the Campus Fabric. The selection of fabric type presents the user with default settings, which can be adapted as required.

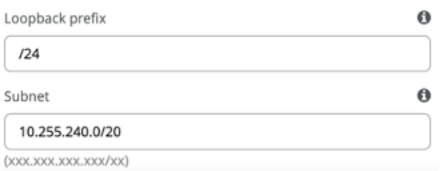

#### <span id="page-15-0"></span>**Configure Networks**

Mist presents the user with input for Network information such as VLANs and VRF (routing instances for traffic isolation purposes) options. VLANs are mapped to VNIs and can optionally be mapped to VRFs to provide customers a way to logically separate traffic patterns such as IoT devices from Corp IT.

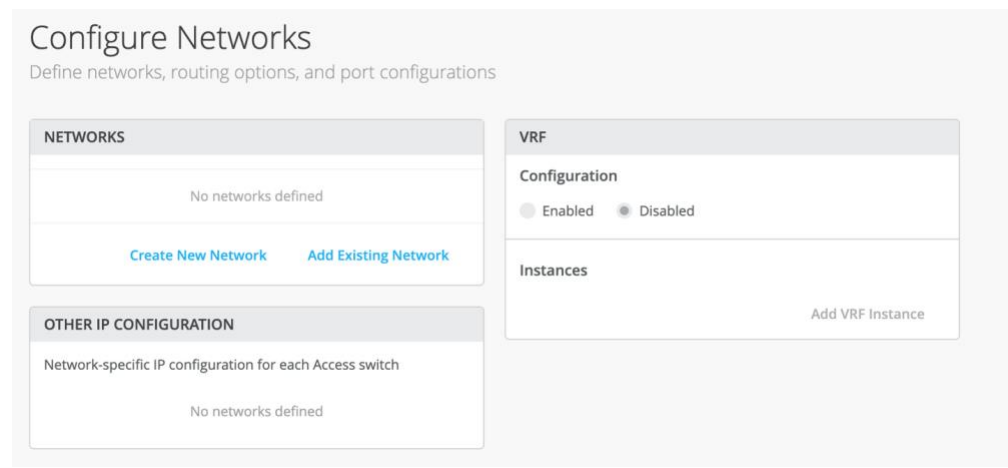

#### **Networks**

VLANs can be created or imported under this section including the IP subnet and Default GW per each VLAN.

The Shared Elements section of the campus-fabric template includes the Networks section mentioned above where VLANs are created.

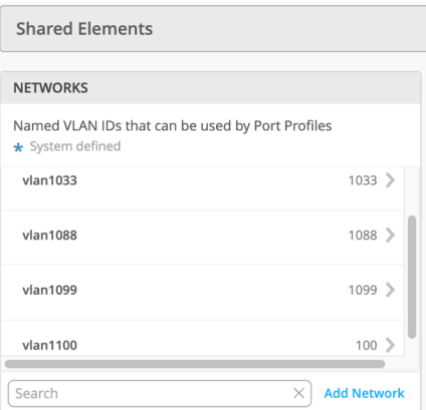

Back to the Campus Fabric build, the user selects the existing template that includes L2 VLAN information. All VLAN and IP information will be inherited from the template

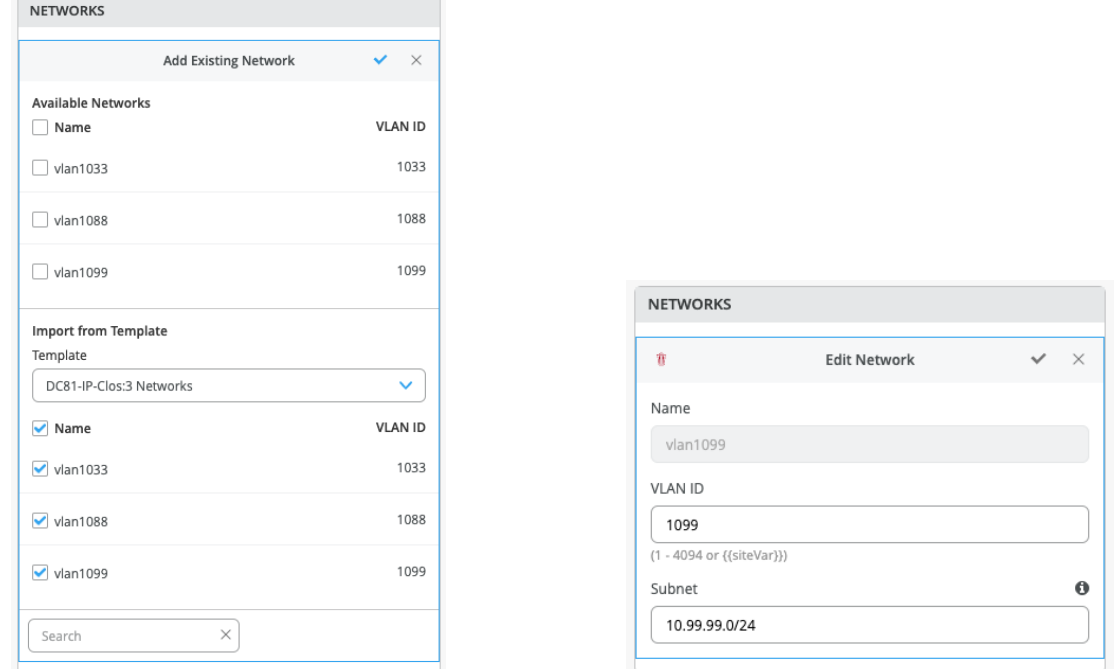

#### <span id="page-16-0"></span>**Other IP Configuration**

Mist Wired Assurance provides automatic IP addressing (IRBs) for each of the VLANs. Port Profiles and Port Configuration then associate the VLAN with specified ports. In this case, we selected IP Clos

Routed at Edge at the onset of the Campus Fabric build.

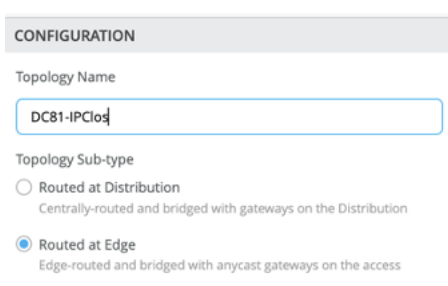

This option utilizes anycast addressing for all devices participating in the L3 subnet. Access1 and Access2 switches will be configured with the same IP address for each L3 subnet.

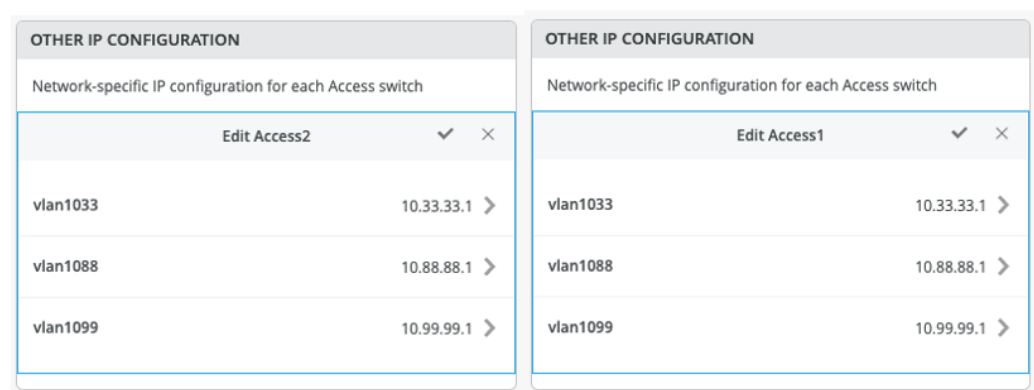

By default, all VLANs are placed in the default VRF. The VRF option allows the user to group common VLANs into the same VRF or separate VRFs depending on traffic isolation requirements. This example includes 3 VRFs or routing instances: corp-it | developers | guest-wifi. Here, the user builds the first corp-it VRF and selects the pre-defined vlan 1099.

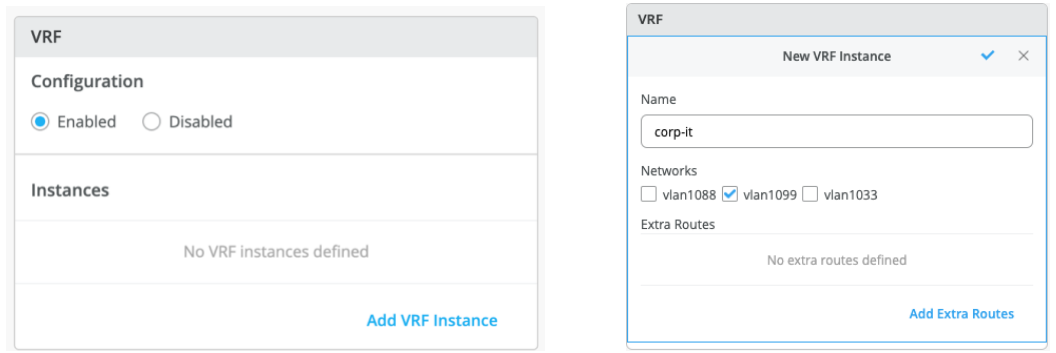

By default, inter-VRF communications is not supported within the Campus Fabric. If inter-VRF communications is required, each VRF can include extra routes such as a Default Route that will instruct the Campus Fabric to use an external router or firewall for further security inspection or routing capabilities. In this example, all traffic is trunked over the ESI-LAG and the Juniper SRX handles inter-VRF routing. [Figure 10. Topology](#page-10-2)

Notice the SRX participates in the VLANs defined within the Campus Fabric and is the gateway of last resort for all traffic leaving the subnet. The user selects the "Add Extra Routes" option to inform Mist to forward all traffic leaving 10.99.99.0/24 to utilize the next hop of the Juniper SRX firewall: 10.99.99.254

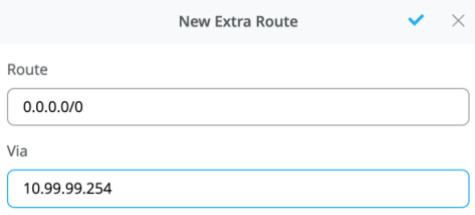

The user creates 2 additional VRFs

- developers using vlan 1088 with 0.0.0.0/0 utilizing 10.88.88.254
- guest-wifi using vlan 1033 with 0.0.0.0/0 utilizing 10.33.33.254

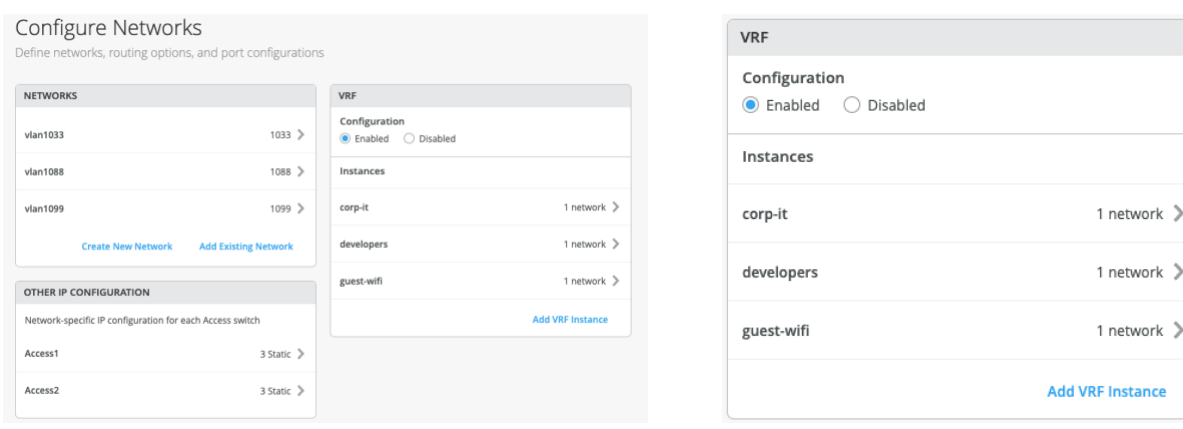

Now that all VLANs are configured and assigned to each VRF, the user can move to the next step by clicking the Continue button at the upper right section of the Mist UI.

#### <span id="page-18-0"></span>**Configure campus fabric ports**

The final step is the selection of physical ports between Core, Distribution and Access Switches.

![](_page_18_Picture_81.jpeg)

Note: Juniper recommends the user have the output of the show lldp neighbors command from each switch (assuming LLDP is enabled before the switches were selected). This output provides a source of truth for which ports should be selected during at each layer.

#### <span id="page-18-1"></span>**Core Switches**

#### **Core1:**

Starting with Core1, the user selects xe-1/0/5 and xe-1/0/6 terminating on Distribution Switches 1 and 2 respectively.

![](_page_18_Picture_82.jpeg)

![](_page_19_Picture_59.jpeg)

#### **Core2:**

On Core2, the user selects xe-1/0/4 and xe-1/0/5 terminating on Distribution Switches 1 and 2 respectively:

![](_page_19_Picture_60.jpeg)

![](_page_19_Picture_61.jpeg)

#### <span id="page-19-0"></span>**Distribution Switches**

Now moving on to the Distribution Switches, you will notice 2 interconnect options exist

- Link to Core
- Link to Access

#### **Dist1:**

The user selects Link to Core and choose xe-0/0/5 and xe-0/0/4 terminating on Core Switches 1 and 2 respectively.

![](_page_19_Picture_62.jpeg)

The user selects Link to Access and choose ge-0/0/36 and ge-0/0/37 terminating on Access Switches 1 and 2 respectively:

![](_page_20_Picture_162.jpeg)

Next, the user selects the following interconnects off **Dist2**:

- Link to Core
	- o xe-0/0/6 Core1
	- $\circ$  xe-0/0/5 Core2
- Link to Access
	- o ge-0/0/36 Access2
	- o ge-0/0/37 Access1

#### <span id="page-20-0"></span>**Access Switches**

Finally, the user selects the following interface combinations for Access1 and Access2:

Access1:

- ge-0/0/36 Distribution Switch Dist1
- ge-0/0/37 Distribution Switch Dist2

Access2:

- ge-0/0/36 Distribution Switch Dist1
- ge-0/0/37 Distribution Switch Dist2

Once the user has completed selecting all requisite port combinations, they will select the Continue button at the upper right-hand corner of the Mist UI.

#### <span id="page-20-1"></span>**Campus Fabric Configuration Confirmation**

This last section provides the user with the ability to confirm each device's configuration as shown below:

![](_page_20_Picture_163.jpeg)

Once the user has completed verification, they will select the Apply Changes option at the upper righthand corner of the Mist UI

X Campus Fabric Configuration 1. Topology 2. Nodes 3. Network Settings 4. Ports 5. Confirm

The user is presented a second stage confirmation, confirm to create the fabric.

Mist presents the user with the following banner including the estimated time for the Campus Fabric to be built. The process includes the following:

- Mist builds the point-to-point interfaces between all devices with IP addresses chosen from the range presented at the onset of the build.
- Each device is configured with a loopback address from the range presented at the onset of the build.
- eBGP is provisioned at each device with unique BGP autonomous system numbers. The primary goal of the underlay is to leverage ECMP for load balancing traffic on a per packet level for device loopback reachability. The primary goal of the eBGP overlay is support of customer traffic using EVPN-VXLAN.
- IP addressing of each L3 gateway IRB
- IP addressing of each lo0.0 loopback
- Configuration of routing policies for underlay and overlay connectivity
- Optimized MTU settings for p2p underlay, L3 IRB, and ESI-LAG bundles
- VXLAN to VLAN mapping using VNI addresses that are automatically assigned
- VRF creation of corp-it, developers, and guest-wifi and VLAN associated with each VRF
- VXLAN tunnelling creation between Access devices and Access-Core devices (in support of the northbound SRX firewall that will be configured in subsequent steps)
- Downloadable connection table (.csv format) that can be used by those involved in the physical buildout of the Campus Fabric
- Graphical interface depicting all devices with BGP peering and physical link status

![](_page_21_Picture_154.jpeg)

Closing this section provides the user with a summary of the newly created Campus Fabric IP Clos

![](_page_21_Picture_155.jpeg)

Juniper Mist Wired Assurance provides the user with the ability to download a connection table (.csv format) representing the physical layout of the Campus Fabric. This can be used to validate all switch interconnects for those participating in the physical Campus Fabric build. Once the Campus Fabric is built or in the process of being built, the user can download the connection table:

Apply Changes

![](_page_22_Picture_77.jpeg)

#### Disclaimer: The RED designations depicted on the Distiribution Switches will be fixed with a future software update.

#### Connection Table spreadsheet:

![](_page_22_Picture_78.jpeg)

#### **Apply VLANs to Access ports**

As previously discussed, Mist provides the ability to templatize well known services such as Radius, NTP, DNS, etc that can be used across all devices within a Site. These templates can also include

VLANs and port profiles that can be targeted at each device within a Site. The last step before verification is to associate VLANs with the requisite ports on each Access switch.

In this case, Desktop1/2 are associated with different ports on each Access Switch which requires the configuration to be applied to Access1/2 respectively. [Figure 10. Topology](#page-10-2)

It is also noteworthy that Mist Access Points connect to the same port on Access1/2 allowing the Switch Template to be customized with this configuration. For example; the following found under the Switch Template option is customized to associate each switch with its role: Core, Distribution, and Access. Further, all Access switches (defined by Model EX4400 as an example) associated the AP port profile with ge-0/0/16 without needing to configure each independent switch.

![](_page_22_Picture_79.jpeg)

Using Access1 as an example, we apply vlan1099 to port ge-0/0/11 under the Port Configuration section on Access1. In this example, vlan1099 (corp-it), vlan1088 (developers), and vlan1033 (guestwifi) are defined in the Switch Template. Here, vlan1099 is selected under the configuration profile:

![](_page_23_Picture_16.jpeg)

The Switch Template definition for vlan1099 is shown below, representing attributes associated with VLANs such as dot1x authentication, QoS, and Power over Ethernet. Vlan1088 and vlan1033 will need to be configured in a similar fashion.

![](_page_23_Picture_17.jpeg)

## <span id="page-24-0"></span>**VERIFICATION**

Verification of the Campus Fabric IP Clos deployment[.Figure 10. Topology](#page-10-2) Currently there are two desktops that can be used to validate the fabric. Let's take a quick look to see if Desktop1 can connect internally and externally.

![](_page_24_Picture_2.jpeg)

Validation steps

- Confirmed local IP address, vlan and default gateway were configured on Desktop1
- Can ping default gateway that tells us we can reach access switch
- Ping to WAN router failed (10.99.99.254) we need to troubleshoot.

Start by validating Campus Fabric in the Mist UI, by selecting the Campus Fabric option under the Organization tab on the left-hand side of the UI.

![](_page_24_Picture_164.jpeg)

Remote shell access into each device within the Campus Fabric is supported here as well as visual representation of the following capabilities:

- BGP peering establishment
- Transmit/Receive traffic on a link-by-link basis
- Telemetry, such as lldp, from each device that verifies the physical build

#### <span id="page-24-1"></span>**BGP Underlay**

#### **Purpose**

Verifying the state of eBGP between adjacent layers is essential for EVPN VXLAN to operate as expected. This network of point-to-point links between each layer supports:

- load balancing using ECMP for greater resiliency and bandwidth efficiencies.
- bfd, bi-directional forwarding, to decrease convergence times during failures
- loopback reachability to support VXLAN tunnelling

Without requiring verification at each layer, the focus can be on Dist1/2 and their eBGP relationships with Access1/2 and Core1/2. If both Dist switches have "established" eBGP peering sessions with each adjacent layer, the user can move to the next phase of verification.

#### **Action**

Verify that BGP sessions are established from Dist1/2 with access and core devices to ensure loopback reachability, bfd session status, and load-balancing using ECMP.

Note: Operational data can be gathered through the Campus Fabric section of the Mist UI or using an external application such as Secure CRT or Putty.

#### **Verification of BGP peering**

#### **Dist1:**

Remote Shell can be accessed via the bottom right of the Campus Fabric, from the switch view or via SSH.

![](_page_25_Picture_113.jpeg)

From the BGP summary we can see that the underlay (10.255.240.X) peer relationships are established tells us the underlay links are attached to the correct devices and the links are up.

It also shows the overlay (192.168.255.x) relationships are established and that it is peering at the correct loopback addresses. This demonstrates loopback reachability.

We can also see routes received; time established are roughly equal which looks good so far.

If BGP is not established then go back and validate the underlay links and addressing, and that the loopback addresses are correct. Loopback addresses should be pingable from other loopback addresses.

Verification of BGP connections can be performed on any of the other switches (not shown).

![](_page_25_Picture_12.jpeg)

Note: eBGP sessions are established between adjacent layers in the Campus Fabric IP Clos

Let's verify the routes are established to the to the Core and other devices across multiple paths. For example, Access1/2 should leverage both paths through Dist1/2 to access Core1/2's loopbacks as well each other's loopbacks.

**Access1: Loopback reachability to Core1 through Dist1/2**

![](_page_26_Picture_68.jpeg)

**Access1: Loopback reachability with Core2 through Dist1/2**

![](_page_26_Picture_69.jpeg)

#### **Access1: Loopback reachability with Access2 through Dist1/2**

![](_page_26_Picture_70.jpeg)

This can be repeated for Access 2 and so forth to verify ECMP load balancing

Meaning: At this point BGP Underlay and Overlay is operational through the verification of eBGP between corresponding layers of the Campus Fabric and that routes are established to Access, Core and Distribution.

#### <span id="page-26-0"></span>**EVPN VXLAN verification between Access and Core switches**

Since the desktop can ping its default gateway, we can assume the ethernet-switching tables are correctly populated, vlan and interface-mode are correct. If pinging the default gateway failed, then troubleshoot underlay connectivity.

#### <span id="page-26-1"></span>**Verification of the EVPN Database on both access switches**

![](_page_26_Picture_71.jpeg)

You can view the entire database or search by mac address.

![](_page_27_Picture_65.jpeg)

Both Access switches have identical EVPN databases which is expected. Notice the entries for desktop1 (10.99.99.99) and desktop2 (10.88.88.88) present in each Access switch. These entries are learned locally or through the Campus Fabric as represented in the Active Source output.

10.99.99.99 is associated with irb.1099 and we see VNI of 11099. Let's just double check VLAN-VNI mapping on Access and Core switches.

#### **Access**

![](_page_27_Picture_5.jpeg)

#### <span id="page-27-0"></span>**Verification of VXLAN tunnelling between Access and Core devices**

![](_page_27_Picture_66.jpeg)

Note: Both Access switches display each other in the output as well as Core1/2. The reason VXLAN is supported on Core1/2 is in support of the L2 multihomed connection to the wanrouter, in this case a Juniper SRX. The L2 connection was built through the use of Mist Port Profiles and does not require the user to leave the Campus Fabric section once built.

#### Verify Desktop1's MAC address being advertised via BGP

![](_page_28_Picture_1.jpeg)

#### And is it being received on the core

![](_page_28_Picture_3.jpeg)

Lets check to see if the core has Desktop1 mac address

![](_page_28_Picture_103.jpeg)

Verify the MAC address mapped to the correct VTEP interface. This is on the core, you can also verify on Access switch

![](_page_28_Picture_7.jpeg)

Finally is the VTEP interface up and passing traffic:

![](_page_29_Picture_1.jpeg)

From an EVPN-VLAN perspective everything is looking correct. Maybe we are looking in the wrong place. Let's look at the connection between Core and WAN router.

#### <span id="page-29-0"></span>**External Campus Fabric connectivity through the Border GW Core EX9204 switches**

Remember that the user chose to deploy the Border GW capability on the EX9204 switches during the IP Clos deployment, represented below:

![](_page_29_Figure_5.jpeg)

Mist enables the EX9204 to translate between VXLAN traffic within the Campus Fabric and standard ethernet switching for external connectivity, in this case a SRX firewall. Lets verify the ESI status on the Core switches.

![](_page_29_Picture_76.jpeg)

We forgot to configure the ESI-LAG: Mist does not configure this automatically. Add a Port profile on Core switches interfaces facing the WAN router.

The following represents an existing Port Profile applied to each SRX facing EX9204 port.

![](_page_29_Picture_77.jpeg)

Save the config and then verify the changes on the Core switch.

![](_page_30_Picture_50.jpeg)

Note that LACP is up (this infers there is an existing configuration on the SRX firewall.

![](_page_30_Picture_51.jpeg)

Then confirm the EVPN data base now has the ESI entry. Back to Desktop1 to see if it can cross the fabric.

![](_page_30_Figure_5.jpeg)

Last step is to verify Desktop1 can ping desktop2

![](_page_30_Figure_7.jpeg)

Meaning: Connectivity within the Campus Fabric and externally have been verified. Desktops communicate with each other through the Campus Fabric, each in an isolated VRF, then forwarded to the SRX firewall through the dual homing ESI-LAG on both Core1/2 for routing between VRFs or routing instances. Internet connectivity was also verified from each Desktop.

## <span id="page-31-0"></span>**EVPN Insights**

Mist Wired Assurance provides the user with realtime status related to the health of the Campus Fabric IP Clos deployment using telemetry such as BGP neighbor status and TX/RX port statistics. The following screenshots are taken from the Campus Fabric IP Clos build by accessing the Campus Fabric option under the Organization/Wired of the Mist Portal:

![](_page_31_Picture_22.jpeg)

![](_page_32_Picture_26.jpeg)

From this view, Mist also provides remote accessibility into each device's console through the Remote Shell option as well as rich telemetry through the Switch Insights option. Remote Shell has been demonstrated throughout this document when displaying realtime operational status of each device during the verification stage.

Switch Insights of Access1 displays historical telemetry including BGP peering status critical to the health of the Campus Fabric:

![](_page_32_Picture_27.jpeg)

### <span id="page-33-0"></span>**Summary**

Mist Campus fabric provides an easy method to build IP Clos to enable EVPN-VXLAN overlay networks. This can be done solely via Mist UI. Steps have been added to this document to help you understand the troubleshooting steps if deployment isn't working correctly.

## <span id="page-34-0"></span>**Appendix**

#### <span id="page-34-1"></span>**Campus Fabric IP Clos Configurations**

Note: Those items in RED are specific to the device and require uniqueness

#### <span id="page-34-2"></span>**eBGP Underlay**

#### Access1

set protocols bgp group evpn\_underlay type external set protocols bgp group evpn\_underlay local-as 65006 set protocols bgp group evpn\_underlay multipath multiple-as set protocols bgp group evpn\_underlay authentication-key \$9\$gVojHq.5n6AaZn/tu1IwY24DiTz36ApoJDkP5F3M8L7wYaJDjqmZGp0O1yrwY2aJDfTz6CtQzCuBIrlGDjHfTAp0IR Su0EylKx7Uji.TzFn/pu1CAWLXxdV.Pf5QntuORcyCALxdb2gJGDiHmfTz3nCTQSreKx7P5TQ69BIEhre1Iclev7Nikqmz3 set protocols bgp group evpn\_underlay family inet unicast set protocols bgp group evpn\_underlay bfd-liveness-detection minimum-interval 350 set protocols bgp group evpn\_underlay bfd-liveness-detection multiplier 3 set protocols bgp group evpn\_underlay log-updown set protocols bgp group evpn\_underlay export evpn\_underlay\_export set protocols bgp group evpn\_underlay import evpn\_underlay\_import set protocols bgp group evpn\_underlay neighbor 10.255.240.12 peer-as 65003 set protocols bgp group evpn\_underlay neighbor 10.255.240.16 peer-as 65004

#### Dist1

set protocols bgp group evpn\_underlay type external set protocols bgp group evpn\_underlay local-as 65003 set protocols bgp group evpn\_underlay multipath multiple-as set protocols bgp group evpn\_underlay authentication-key \$9\$wLYZUji.Qz624QF/Cu0-VbsJGmfTz69YgJDk.5TlKv8- V2gJZjH4o9AtuEh-Vb2gJqmfzn/PfnCp0hcoJZUqm69A0ORCABEcyW8aZGimf5QF9Cun6evMWx7ikq.PQ/CtOIEn6vWxNbwgoJGUHqmf TQnmPRhSyW8k.mPz3p0B1hSu0IcSr8LGDjHfT set protocols bgp group evpn\_underlay family inet unicast set protocols bgp group evpn\_underlay bfd-liveness-detection minimum-interval 350 set protocols bgp group evpn\_underlay bfd-liveness-detection multiplier 3 set protocols bgp group evpn\_underlay log-updown set protocols bgp group evpn\_underlay export evpn\_underlay\_export set protocols bgp group evpn\_underlay import evpn\_underlay\_import set protocols bgp group evpn\_underlay neighbor 10.255.240.2 peer-as 65001 set protocols bgp group evpn\_underlay neighbor 10.255.240.6 peer-as 65002 set protocols bgp group evpn\_underlay neighbor 10.255.240.11 peer-as 65005 set protocols bgp group evpn\_underlay neighbor 10.255.240.13 peer-as 65006

#### Core1

set protocols bgp group evpn\_underlay type external set protocols bgp group evpn\_underlay local-as 65002 set protocols bgp group evpn\_underlay multipath multiple-as set protocols bgp group evpn\_underlay authentication-key \$9\$deboJGUHf5FwYfT36AtxN-V4ak.P5Fnbs4ZjHmPSrlvxNws4oGDY2n/9A1IxNws4ik.5z3q.z6CtIR24oJikFn/tpB6/u1RhKvgoaUk.mfTn6AzFyleK8LUjiHqf369pO1zFlK8Xds24aJDik.PfzkqBIEhKvjHkq5QCtu0IEAtOREcvMaZGD.P set protocols bgp group evpn\_underlay family inet unicast set protocols bgp group evpn\_underlay bfd-liveness-detection minimum-interval 350 set protocols bgp group evpn\_underlay bfd-liveness-detection multiplier 3 set protocols bgp group evpn\_underlay log-updown set protocols bgp group evpn\_underlay export evpn\_underlay\_export set protocols bgp group evpn\_underlay import evpn\_underlay\_import set protocols bgp group evpn\_underlay neighbor 10.255.240.7 peer-as 65003 set protocols bgp group evpn\_underlay neighbor 10.255.240.9 peer-as 65004

#### <span id="page-34-3"></span>**eBGP Overlay in support of EVPN-VXLAN**

#### Access1

![](_page_35_Picture_171.jpeg)

#### Dist1

set protocols bgp group evpn\_overlay type external set protocols bgp group evpn\_overlay local-address 192.168.255.21 set protocols bgp group evpn\_overlay local-as 65003 set protocols bgp group evpn\_overlay multipath multiple-as set protocols bgp group evpn\_overlay authentication-key \$9\$wLYZUji.Qz624QF/Cu0-VbsJGmfTz69YgJDk.5TlKv8- V2gJZjH4o9AtuEh-Vb2gJqmfzn/PfnCp0hcoJZUqm69A0ORCABEcyW8aZGimf5QF9Cun6evMWx7ikq.PQ/CtOIEn6vWxNbwgoJGUHqmf TQnmPRhSyW8k.mPz3p0B1hSu0IcSr8LGDjHfT set protocols bgp group evpn\_overlay family evpn signaling set protocols bgp group evpn\_overlay log-updown set protocols bgp group evpn\_overlay bfd-liveness-detection minimum-interval 1000 set protocols bgp group evpn\_overlay bfd-liveness-detection multiplier 3 set protocols bgp group evpn\_overlay bfd-liveness-detection session-mode automatic set protocols bgp group evpn\_overlay multihop ttl 1 set protocols bgp group evpn\_overlay multihop no-nexthop-change set protocols bgp group evpn\_overlay neighbor 192.168.255.12 peer-as 65001 set protocols bgp group evpn\_overlay neighbor 192.168.255.11 peer-as 65002 set protocols bgp group evpn\_overlay neighbor 192.168.255.32 peer-as 65005 set protocols bgp group evpn\_overlay neighbor 192.168.255.31 peer-as 65006

#### Core1

<span id="page-35-0"></span>![](_page_35_Picture_172.jpeg)

#### **VXLAN and EVPN Enablement**

#### Access1

set groups top switch-options vtep-source-interface lo0.0 set groups top switch-options route-distinguisher 192.168.255.31:1 set groups top switch-options vrf-target target:65000:1

set groups top protocols evpn encapsulation vxlan set groups top protocols evpn default-gateway no-gateway-community set groups top protocols evpn extended-vni-list all

#### Core1

set groups top routing-instances evpn\_vrf vtep-source-interface lo0.0 set groups top routing-instances evpn\_vrf route-distinguisher 192.168.255.11:1 set groups top routing-instances evpn\_vrf vrf-target target:65000:1 set groups top routing-instances evpn\_vrf protocols evpn encapsulation vxlan set groups top routing-instances evpn\_vrf protocols evpn default-gateway no-gateway-community set groups top routing-instances evpn\_vrf protocols evpn extended-vni-list all

#### Note: Distribution switches are lean switches and do not participate in VXLAN tunneling

#### <span id="page-36-0"></span>**VLAN-VXLAN (VNI) mapping**

#### Access1

![](_page_36_Picture_141.jpeg)

#### Core1

set groups top routing-instances evpn\_vrf vlans default vlan-id 1 set groups top routing-instances evpn\_vrf vlans default l3-interface irb.0 set groups top routing-instances evpn\_vrf vlans default vxlan vni 10001 set groups top routing-instances evpn\_vrf vlans vlan1033 vlan-id 1033 set groups top routing-instances evpn\_vrf vlans vlan1033 vxlan vni 11033 set groups top routing-instances evpn\_vrf vlans vlan1088 vlan-id 1088 set groups top routing-instances evpn\_vrf vlans vlan1088 vxlan vni 11088 set groups top routing-instances evpn\_vrf vlans vlan1099 vlan-id 1099 set groups top routing-instances evpn\_vrf vlans vlan1099 vxlan vni 11099

#### <span id="page-37-0"></span>**Routing Policy:**

#### All Devices

set groups top policy-options policy-statement ecmp\_policy then load-balance per-packet set groups top policy-options policy-statement ecmp\_policy then accept set groups top policy-options policy-statement evpn\_underlay\_export term 01-loopback from route-filter 192.168.255.0/24 orlonger set groups top policy-options policy-statement evpn\_underlay\_export term 01-loopback then accept set groups top policy-options policy-statement evpn\_underlay\_export term 02-default then reject set groups top policy-options policy-statement evpn\_underlay\_import term 01-loopback from route-filter 192.168.255.0/24 orlonger set groups top policy-options policy-statement evpn\_underlay\_import term 01-loopback then accept

set groups top policy-options policy-statement evpn\_underlay\_import term 02-default then reject

#### <span id="page-37-1"></span>**L3 Interfaces (IRB)**

#### Access1

```
set interfaces irb unit 1033 family inet address 10.33.33.1/24
set interfaces irb unit 1033 family inet mtu 9000
set interfaces irb unit 1033 description vlan1033
set interfaces irb unit 1033 mac 00:00:5e:e4:31:57
set interfaces irb unit 1088 family inet address 10.88.88.1/24
set interfaces irb unit 1088 family inet mtu 9000
set interfaces irb unit 1088 description vlan1088
set interfaces irb unit 1088 mac 00:00:5e:e4:31:57
set interfaces irb unit 1099 family inet address 10.99.99.1/24
set interfaces irb unit 1099 family inet mtu 9000
set interfaces irb unit 1099 description vlan1099
set interfaces irb unit 1099 mac 00:00:5e:e4:31:57
```
#### <span id="page-37-2"></span>**Routing Instances**

#### Access1

![](_page_37_Picture_152.jpeg)

#### Core1

set groups top routing-instances guest-wifi instance-type vrf set groups top routing-instances guest-wifi interface irb.1033 set groups top routing-instances guest-wifi routing-options static route 0.0.0.0/0 next-hop [ 10.33.33.254 ] set groups top routing-instances guest-wifi routing-options auto-export set groups top routing-instances guest-wifi route-distinguisher 192.168.255.31:103 set groups top routing-instances guest-wifi vrf-target target:65000:103 set groups top routing-instances guest-wifi vrf-table-label set groups top routing-instances guest-wifi protocols evpn ip-prefix-routes advertise direct-nexthop set groups top routing-instances guest-wifi protocols evpn ip-prefix-routes encapsulation vxlan set groups top routing-instances guest-wifi protocols evpn ip-prefix-routes vni 15560868 set groups top routing-instances developers instance-type vrf set groups top routing-instances developers interface irb.1088 set groups top routing-instances developers routing-options static route 0.0.0.0/0 next-hop [ 10.88.88.254 ] set groups top routing-instances developers routing-options auto-export set groups top routing-instances developers route-distinguisher 192.168.255.31:102 set groups top routing-instances developers vrf-target target:65000:102 set groups top routing-instances developers vrf-table-label set groups top routing-instances developers protocols evpn ip-prefix-routes advertise direct-nexthop set groups top routing-instances developers protocols evpn ip-prefix-routes encapsulation vxlan set groups top routing-instances developers protocols evpn ip-prefix-routes vni 15600414 set groups top routing-instances corp-it instance-type vrf set groups top routing-instances corp-it interface irb.1099 set groups top routing-instances corp-it routing-options static route 0.0.0.0/0 next-hop [ 10.99.99.254 ] set groups top routing-instances corp-it routing-options auto-export set groups top routing-instances corp-it route-distinguisher 192.168.255.31:101 set groups top routing-instances corp-it vrf-target target:65000:101 set groups top routing-instances corp-it vrf-table-label set groups top routing-instances corp-it protocols evpn ip-prefix-routes advertise direct-nexthop set groups top routing-instances corp-it protocols evpn ip-prefix-routes encapsulation vxlan set groups top routing-instances corp-it protocols evpn ip-prefix-routes vni 11284517

#### <span id="page-38-0"></span>**ESI-LAG between Core1/2 and SRX Firewall**

#### Core1

set interfaces ae0 apply-groups esilag set interfaces ae0 esi all-active set interfaces ae0 esi 00:11:00:00:00:01:00:01:02:00 set interfaces ae0 aggregated-ether-options lacp active set interfaces ae0 aggregated-ether-options lacp periodic fast set interfaces ae0 aggregated-ether-options lacp system-id 00:00:00:31:57:00 set interfaces ae0 aggregated-ether-options lacp admin-key 0 set groups esilag interfaces <\*> unit 0 family ethernet-switching interface-mode trunk set groups esilag interfaces <\*> unit 0 family ethernet-switching vlan members [ all ]

SRX

set interfaces ae0 aggregated-ether-options lacp active set interfaces ae0 unit 0 family bridge interface-mode trunk set interfaces ae0 unit 0 family bridge vlan-id-list 1033 set interfaces ae0 unit 0 family bridge vlan-id-list 1088 set interfaces ae0 unit 0 family bridge vlan-id-list 1099

set groups evpn\_downlink interfaces <\*> mtu 9192